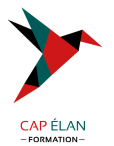

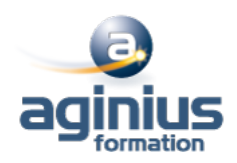

# **OUTLOOK - PERFECTIONNEMENT**

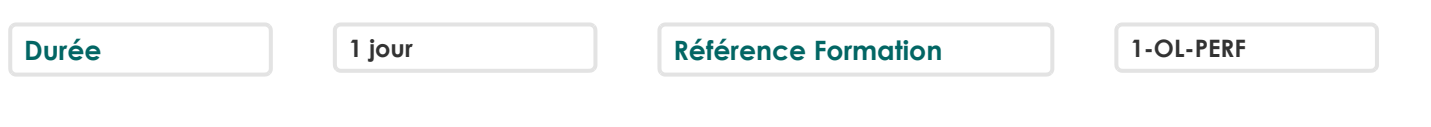

# **Objectifs**

Maitriser les options avancées de la messagerie

Paramétrer Outlook de manière à optimiser son utilisation et permettre la délégation et le travail partagé Maitriser les outils de partage des informations pour gérer le travail collaboratif Gérer efficacement son temps via l'agenda, les tâches et l'organisation de réunion

# **Participants**

Utilisateurs souhaitant maîtriser Outlook dans ses fonctionnalités avancées

# **Pré-requis**

Avoir suivi et mis en pratique le stage Outlook niveau base ou avoir les connaissances équivalentes

# **Moyens pédagogiques**

Accueil des stagiaires dans une salle dédiée à la formation équipée d'un vidéo projecteur, tableau blanc et paperboard ainsi qu'un ordinateur par participant pour les formations informatiques.

Positionnement préalable oral ou écrit sous forme de tests d'évaluation, feuille de présence signée en demi-journée, évaluation des acquis tout au long de la formation.

En fin de stage : QCM, exercices pratiques ou mises en situation professionnelle, questionnaire de satisfaction, attestation de stage, support de cours remis à chaque participant.

Formateur expert dans son domaine d'intervention

Apports théoriques et exercices pratiques du formateur

Utilisation de cas concrets issus de l'expérience professionnelle des participants

Réflexion de groupe et travail d'échanges avec les participants

Pour les formations à distance : Classe virtuelle organisée principalement avec l'outil ZOOM.

Assistance technique et pédagogique : envoi des coordonnées du formateur par mail avant le début de la formation pour accompagner le bénéficiaire dans le déroulement de son parcours à distance.

## **PROGRAMME**

## - **Rappel sur les fonctionnalités de base**

Rappel sur la terminologie des objets et des fonctionnalités

## - **Messagerie Avancée**

Gestion des règles automatiques Gestion des Indicateurs de suivi Création de catégories pour faciliter l'organisation Recherches personnalisées Utilisation et paramétrage du gestionnaire d'absence du bureau Afficher toutes les informations de vos contacts à un seul endroit

## - **Classement, archivage et sauvegarde**

Mode de connexion

## **CAP ÉLAN FORMATION**

www.capelanformation.fr - Tél : 04.86.01.20.50 Mail : contact@capelanformation.fr Organisme enregistré sous le N° 76 34 0908834 [version 2023]

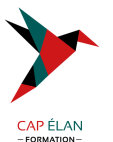

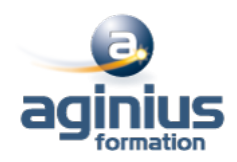

Création des dossiers pour classer ses messages Création des règles d'archivage (manuel, automatique) Archiver ses dossiers dans un fichier de données Outlook (.pst) Filtrer le courrier indésirable

#### - **Partager des dossiers Outlook**

Partager ou déléguer des dossiers (boîte de réception, contacts, calendrier<sup>1</sup>) Attribuer des autorisations d' accès Ouvrir un dossier partagé

#### - **Le calendrier Outlook : organiser et manager le travail collaboratif**

Paramétrer et personnaliser l'utilisation du calendrier Créer des événements et des rendez-vous Organiser des réunions et inviter des participants Gérer les confirmations, les annulations et les modifications Créer un agenda de groupe pour vérifier les disponibilités Organiser une réunions en visio Teams (Office 365)

#### - **Les tâches Outlook**

Créer une tâche simple ou périodique Affecter ou déléguer une tâche Transformer un message en tâche Suivre l'état d'avancement

#### - **Les notes Outlook**

Envoyer une note par messagerie Afficher les notes sur le bureau de Windows

**CAP ÉLAN FORMATION** www.capelanformation.fr - Tél : 04.86.01.20.50 Mail : contact@capelanformation.fr Organisme enregistré sous le N° 76 34 0908834 [version 2023]